# **BAB 3**

# **METODE PENELITIAN**

# **3.1 ALAT YANG DIGUNAKAN**

## **3.1.1 Laptop**

Perangkat keras yang digunakan dalam pengklasifikasian kendaraan mobil dan becak yang menggunakan metode *edge detection* dan *SVM* ini menggunakan laptop yang memiliki spesifikasi sebagai berikut :

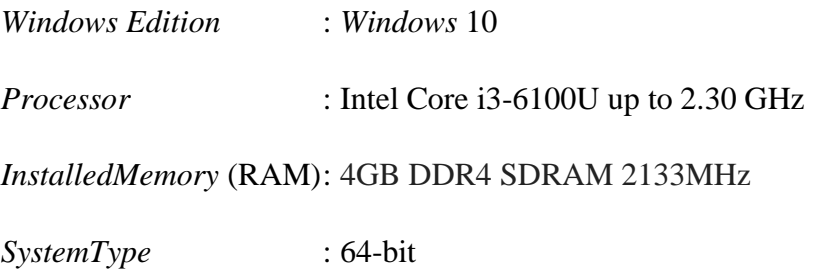

# *3.1.2 Software*

Perangkat lunak yang digunakan dalam pengklasifikasian kendaraan mobil dan becak ini menggunakan software PyCharm dan *Library OpenCV. PyCharm* merupakan sebuah *software* yang fungsinya digunakan dalam [pemrograman](https://translate.googleusercontent.com/translate_c?client=srp&depth=1&hl=id&rurl=translate.google.com&sl=en&sp=nmt4&tl=id&u=https://en.m.wikipedia.org/wiki/Computer_programming&xid=17259,15700021,15700186,15700191,15700256,15700259,15700262,15700265,15700271&usg=ALkJrhg2aFv-RiKukT52I9EQrlNZ-bwoxA) komputer, yang dikhususkan untuk bahasa pemrograman *[python](https://translate.googleusercontent.com/translate_c?client=srp&depth=1&hl=id&rurl=translate.google.com&sl=en&sp=nmt4&tl=id&u=https://en.m.wikipedia.org/wiki/Python_(programming_language)&xid=17259,15700021,15700186,15700191,15700256,15700259,15700262,15700265,15700271&usg=ALkJrhgkXiaTaAIHOqFRHlU89FbzG-O3Qw)*. *Library OpenCV* adalah sebuah *library open source* yang dikembangkan oleh *intel* yang berfokus untuk menyederhanakan sebuah programing terkait citra digital. Di dalam *OpenCV* memiliki banyak fitur, diantaranya adalah pengenalan wajah, pelacakan wajah, deteksi wajah, dan berbagai jenis metode *AI (Artificial Intellegence),* yang menyediakan berbagai macam algoritma yang sederhana terkait dengan *Computer Vision* untuk low level API.

## **3.2 DIAGRAM BLOK SISTEM**

Pada gambar 3.1 adalah diagram blok yang akan dilakukan untuk mendapatkan suatu sistem yang akan dirancang

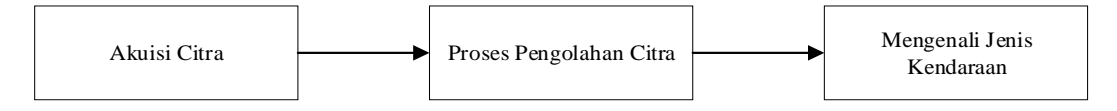

**Gambar 3.1 Diagram Blok Sistem**

Pada sistem ini langkah pertama adalah melakukan akuisi citra video yang didapat dari *ATCS* Purwokerto untuk mengambil citra berupa kendaraan yang melintasi area Kebon Dalem.

Proses Pengambilan video CCTV dari ATCS Banyumas dijelaskan pada Gambar 3.2

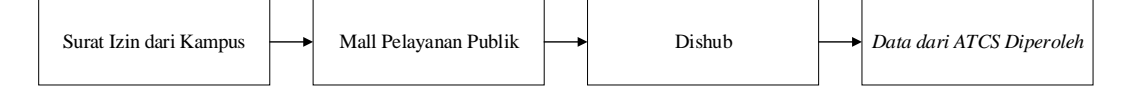

### **Gambar 3.2 Proses Pengambilan Data**

Untuk Proses pengambilan data, data diambil dari Dinas Perhubungan Kabupaten Banyumas, langkah pertama penulis dalam pengambilan data adalah datang ke mall publik untuk bertanya syarat-syarat untuk membuat surat izin agar bisa mengambil data dari dinas perhubungan. Syaratnya adalah, fotocopy KTP satu lembar, Surat Izin dari kampus, dan foto bewarna 1 lembar, dan *hardcopy* file Skripsi. Lalu langkah selanjutnya adalah pembuatan surat izin dari kampus untuk ditujukan kepada Kepala Kesbangpol Banyumas, surat dibuat pada tanggal 27 Januari 2020. Setelah itu datang ke Mall publik untuk menyerahkan berkas persyaratan untuk pengambilan data, proses ini memakan waktu 2 minggu sampai sebulan. Setelah surat izin dari mall public didapatkan, kita dapat menyerahkannya ke Dinas Perhubungan dan menunggu untuk dikonfirmasi lagi, proses ini bisa sampai sebulan, surat baru diproses pada tanggal 20 Maret 2020 oleh bagian Keselamatan Dinas Perhubungan Kabupaten Banyumas. Dikarenakan terjadi Covid 19 maka file dari *ATCS* Banyumas dikirimkan ke email penulis pada tanggal 31 Maret 2020. Penulis mendapatkan 3 file video dari *CCTV ATCS* Kebon Dalem yang Panjang videonya berisi kurang lebih satu menit.

Lalu citra langsung melakukan proses pengolahan citra dengan metode *HOG* dan *SVM* untuk mendapapatkan sebuah citra yang dapat mengenali

jenis kendaraan berupa mobil atau becak. Becak sebagai *citra False* dan mobil sebagai c*itra True.*

# **3.3 PEMODELAN SISTEM**

Dalam tahap ini dirancang Dalam tahap ini dirancang kebutuhan dalam pengklasifikasian mobil dan becak berdasarkan metode *SVM* .

Pemodelan Sistem dalam Penelitian ini adalah :

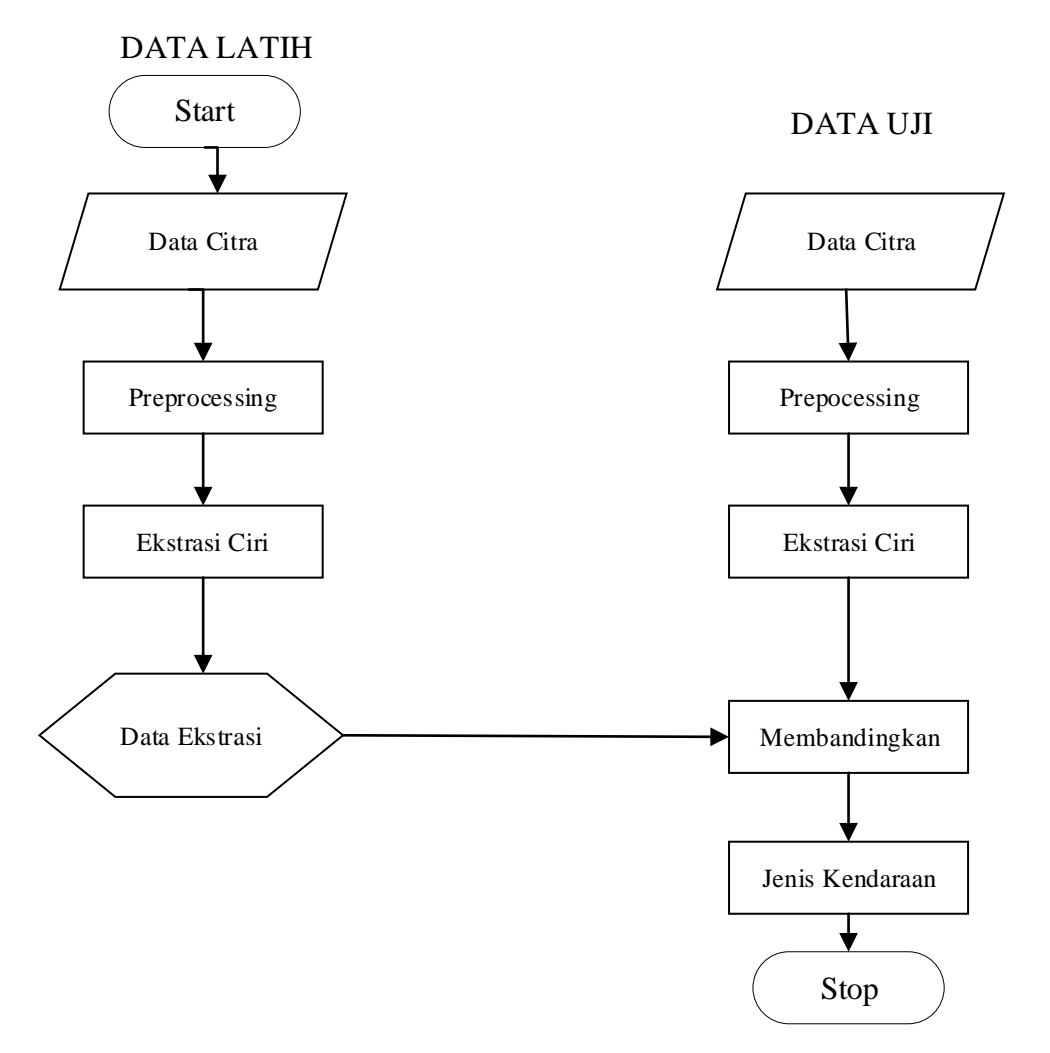

**Gambar 3.3 Pemodelan Sistem**

#### $3.3.1$ **Data Citra**

Citra mobil pada penelitian ini, di*capture* dengan menggunakan kamera *CCTV ATCS* Kabupaten Banyumas. Pengambilan citra dilakukan di Kebon Dalem. Pengambilan gambar dilakukan di saat cuaca cerah, dan citra yang dihasilkan yaitu citra berwarna dalam format \*.jpg.

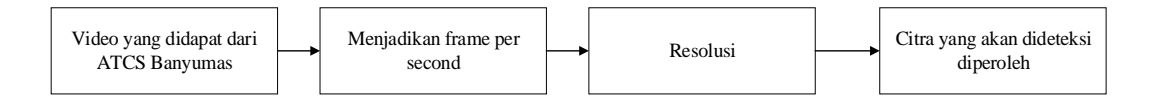

### **Gambar 3.4 Gambar yang diperoleh**

Setelah video dari *ATCS* Kabupaten Banyumas didapatkan maka langkah selanjutnya adalah menjadikan video tersebut menjadi sebuah citra, dengan cara memotong video tersebut. Pada penelitian ini didapatkan video dari ATCS, pada video pertama durasinya adalah 57 detik, frame persecondnya adalah 25, dan resolusinya 586X480 *pixel.* Pada video kedua durasinya adalah 2.44 menit, frame persecondnya adalah 25, dan resolusinya 586X480 *pixel.* Pada video ketiga durasinya 50 detik, frame persecondnya adalah 25 dan resolusinya adalah 586X480 *pixel.* Jadi pada video pertama terdapat 1430 citra, video kedua terdapat 4104 citra, dan pada video ketiga 1268 citra. Pemilihan citra diambil secara acak.

Untuk coding pemotongan video menjadi sebuah frame dapat dilihat pada gambar 3.5

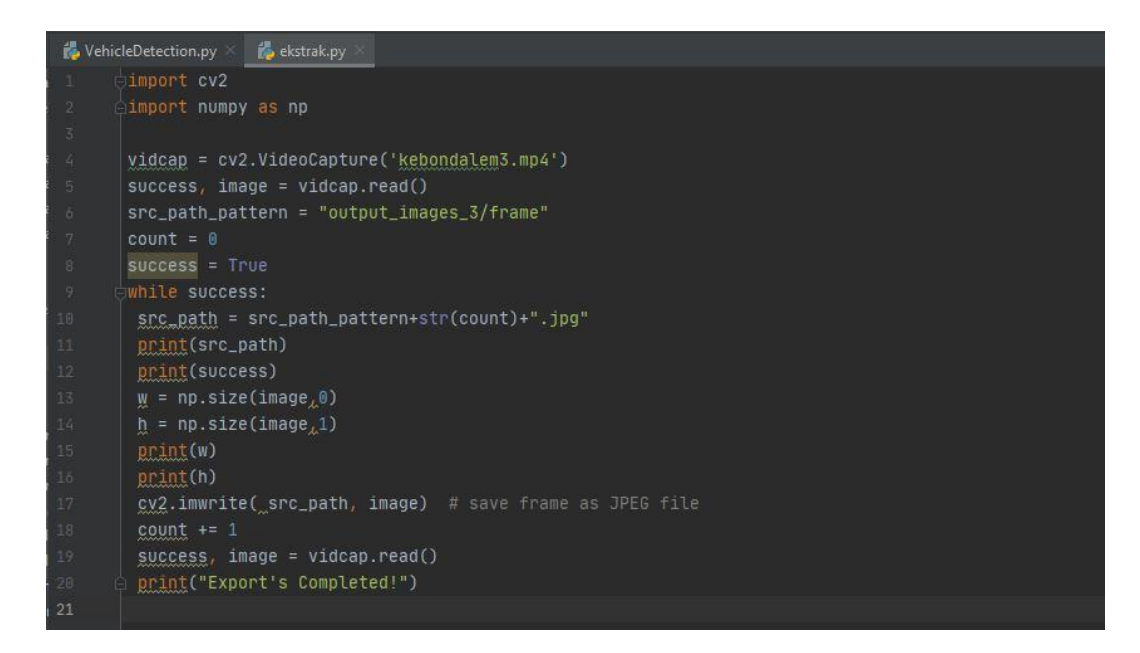

**Gambar 3.5 Coding Pemotongan video**

## **Proses HOG**

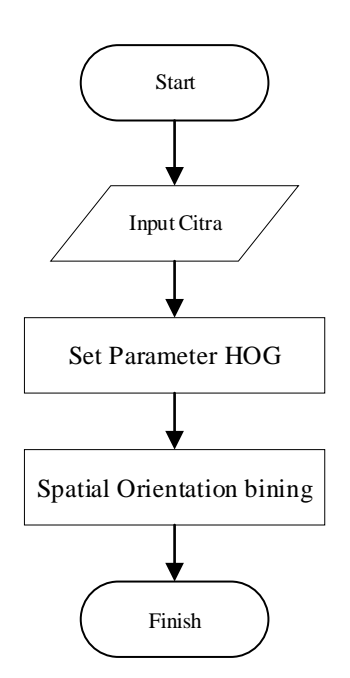

**Gambar 3. 6 Proses HOG**

Proses awal dari sistem ini adalah pengolahan data akuisisi citra, pengambilan data dengan menggunakan media kamera dari *ATCS* Purwokerto. Citra tersebut dijadikan sebagai data latih atau data input yang berupa gambar bentuk mobil tampak depan dengan format \*.jpg.

gambar ini adalah adalah hasil pemotongan dari video dari *ATCS* mobil dan becak. Setelah citra terbaca pada *opencv,* proses selanjutnya adalah mengubah file *feature\_image* ke format RGB. Lalu proses seanjutnya adalah mengeset parameter untuk *edge detection hog* dan mengambil *hog\_feature* dari *sample* sebelumnya. Proses selanjutnya adalah *spatial orientation binning*, dalam membuat histogram membutuhkan nilai dari gradien dan nilai itu akan didapat dari nilai setiap piksel didalam sebuah citra. Citra tersebut akan dibagi menjadi *cells* dengan ukuran *cell* yang telah ditentukan. Pada tiap *cell* yang ada pada citra akan dibuat sebuah histogram yang fungsinya untuk mengetahui nilai-nilai yang ada pada *cell* tersebut, dikarenakan pada setiap *cell* itu memiliki nilai yang berbeda-beda. Fungsi dari bin dalam pembuatan histogram adalah untuk mengetahui nilai-nilai dari setiap gradiennya. Dalam penelitian ini menggunakan 32 bin orientation.

```
Set Hyperparamete
color space = 'HLS' # Can be RGB, HSV, LUV, HLS, YUV, YCrCb
\overline{C} = 9 # HOG orientations
pix_per_cell = 8 # HOG pixels per cell
cell per block = 2 # HOG cells per block
hog channel = 'ALL' # Can be 0, 1, 2, or "ALL"
spatial size = (8, 8) # Spatial binning dimensions
spatial feat = True # Spatial features on or off
.<br>hist feat = True # Histogram features on or off
hog \bar{f}eat = True # HOG features on or off
y start stop = [100, 500] # Min and max in y to search in
slide_window()
def get hog features(img, orient, pix per cell, cell per block,
vis=False, feature vec=True):
  features, hog image = hog(img, orientations=orient,
  pixels per cell=(pix per cell, pix per cell),
  cells per block=(cell per block, cell per block),
  visualize=vis, feature vector=feature vec)
   return features, hog_image
   features = hog(img, orientations=orient,
pixels per cell=(pix per cell, pix per cell),
cells per block=(cell per block, cell per block),
            sqrt=True,
```
### **3.3.3 Proses Ekstraksi ciri**

Proses ekstraksi ciri dilakukan setelah proses preprocessing. Ekstraksi ciri merupakan langkah awal dalam melakukan klasifikasi dan interpretasi citra. Ekstraksi ciri adalah metode pengambilan ciri yang didasarkan pada karakteristik histogram citra. Histogram menunjukkan probabilitas kemunculan nilai derajat keabuan piksel pada suatu citra [10]. Prosesini berkaitan dengan klasifikasi jenis mobil dan becak ke dalam sekelompok nilai ciri yang sesuai. Proses ektraksi ciri ini menggunakan metode *hog*. Jika color space yang digunakan bukan RGB maka ada *color space* yang lain yang bisa terdeteksi, terdapat 5 kemungkinan *color space*, yaitu *HSV, LUV, HLS, YUV dan YCrCB*

#EXTRACT FEATURES def single img features(img, color space='RGB', spatial size=(32, 32), hist bins=32, orient=9, pix  $\bar{p}$ er cell=8, cell per block=2, spatial feat=True, hist feat=True, hog feat=True, hog features=None): img\_features = [] if color\_space != 'RGB': if color space == 'HSV':  $f$ eature image = cv2.cvtColor(img, cv2.COLOR RGB2HSV) elif color  $space = 'LUV':$  $feature$  image = cv2.cvtColor(img, cv2.COLOR RGB2LUV) elif color  $Space = "HLS":$ feature\_image = cv2.cvtColor(img, cv2.COLOR\_RGB2HLS) elif color space == 'YUV': feature\_image = cv2.cvtColor(img, cv2.COLOR\_RGB2YUV) elif color space == 'YCrCb': feature\_image = cv2.cvtColor(img, cv2.COLOR\_RGB2YCrCb) else: feature image = np.copy(img) if spatial feat == True:  $s$ patial features = bin spatial(feature\_image, ze=spatial size) #4) Append features to list img features.append(spatial features) if hist feat  $=$  True:

```
hist features = color hist(feature image, nbins=hist bins)
         #6) Append features to list
        img features.append(hist features)
     if hog_feat == True:
             if hog_channel == 'ALL':
                hog features = []
                for channel in range(feature image.shape[2]):
hog features.extend(get hog features(feature image[:,:,channel],
                                         orient, pix per cell,
cell_per_block,
                                          vis=False, 
 feature vec=True))
             else:
                hog features =get hog features(feature image[:,:,hog channel], orient,
                            pix per cell, cell per block,
 ris=False, feature vec=True)
         #8) Append features to list
        img_features.append(hog_features)
```
## **3.3.4 Sistem Klasifikasi**

Proses klasifikasi dilakukan setelah didapatkan hasil dari proses ekstrasi ciri. Hasil dari ekstrasi berupa vector ciri yang nantinya akan menjadi input pada proses klasifikasi. Klasifikasi disini menggunakan *Classify SVM*. Untuk citra positif yang terdeteksi mobil atau becak bernilai 1 dan citra negative yang tidak terdeteksi becak atau mobil bernilai -1

```
car folders = None
axarr = None
image = None
heatmap = None
labels_list = None
car folders
car_folders = ['train/velicles/GTI~Far']scaled X, y, X scaler = prepare images for processing(car folders,
```

```
notcar_folders, "png",secondTrain=True)
rand_state = np.random.randint(0, 100)
X_train, X_test, y_train, y_test = train_test_split(
   scaled X, Y, test size=0.8, random state=rand state)
```
## **3.3.5 Analisis Bentuk**

Pada proses deteksi mobil dan becak ini menggunakan parameter yang terbaik setelah melalui proses pengujian. Untuk proses deteksi ini menggunakan *sliding window* untuk mengecek per*pixel* dalam ukuran window yang berukuran 32x32 pixel.

```
f, axarr = plt.subplots(3, 1, figsize=(60, 30))
index = 765print('read output_images/frame' + str(index) + '.jpg')
img = cv2.imread('output_images/frame' + str(index) + '.jpg')
img_with_label = label_vehicles(img, X_scaler)
axarr<sup>[0]</sup>.imshow(img_with_label)
index = 766print('read output images/frame' + str(index) + '.jpg')
img = cv2.imread('output_images/frame' + str(index) + '.jpg')
img_with_label = label_vehicles(img, X_scaler)
axa\overline{rr}[1].imshow(img with label)
index = 767print('read output images/frame' + str(index) + '.jpg')
img = cv2imread('output images/frame' + str(index) + '.jpg')img with label = label vehicles(img, X scaler)
axarr[2].imshow(img with label)
plt.setp([a.get_xticklabels() for a in axarr[:]], visible=False)
plt.setp([a.get yticklabels() for a in axarr[:]], visible=False)
f.subplots adjust(hspace=0)
plt.title("LabelVehicles");
plt.show()
```
### **3.2 Presentase Keberhasilan**

### **3.4.1 Akurasi, presisi, dan** *recall*

Dalam membangun sebuah sistem pendeteksian mobil dan becak ini diharapkan memiliki nilai akurasi, presisi dan recall yang baik. Untuk mengetahui seberapa baik sistem kita dilakukanlah pengukuran tingkat akurasi, presisi, dan recall dengan menggunakan rumus sebagai berikut [11]:

$$
Recall \; mobil \; = \frac{TP}{TP+FN} \tag{3.1}
$$

$$
Precision\; mobil = \frac{TP}{TP + FP} \tag{3.2}
$$

$$
Recall \text{ } becak = \frac{TN}{TN + FP}
$$

$$
Precision \, be \, cak = \frac{TN}{TN + FN} \tag{3.5}
$$

$$
Accuracy = \frac{TP + TN}{TP + TN + FP + FN}
$$